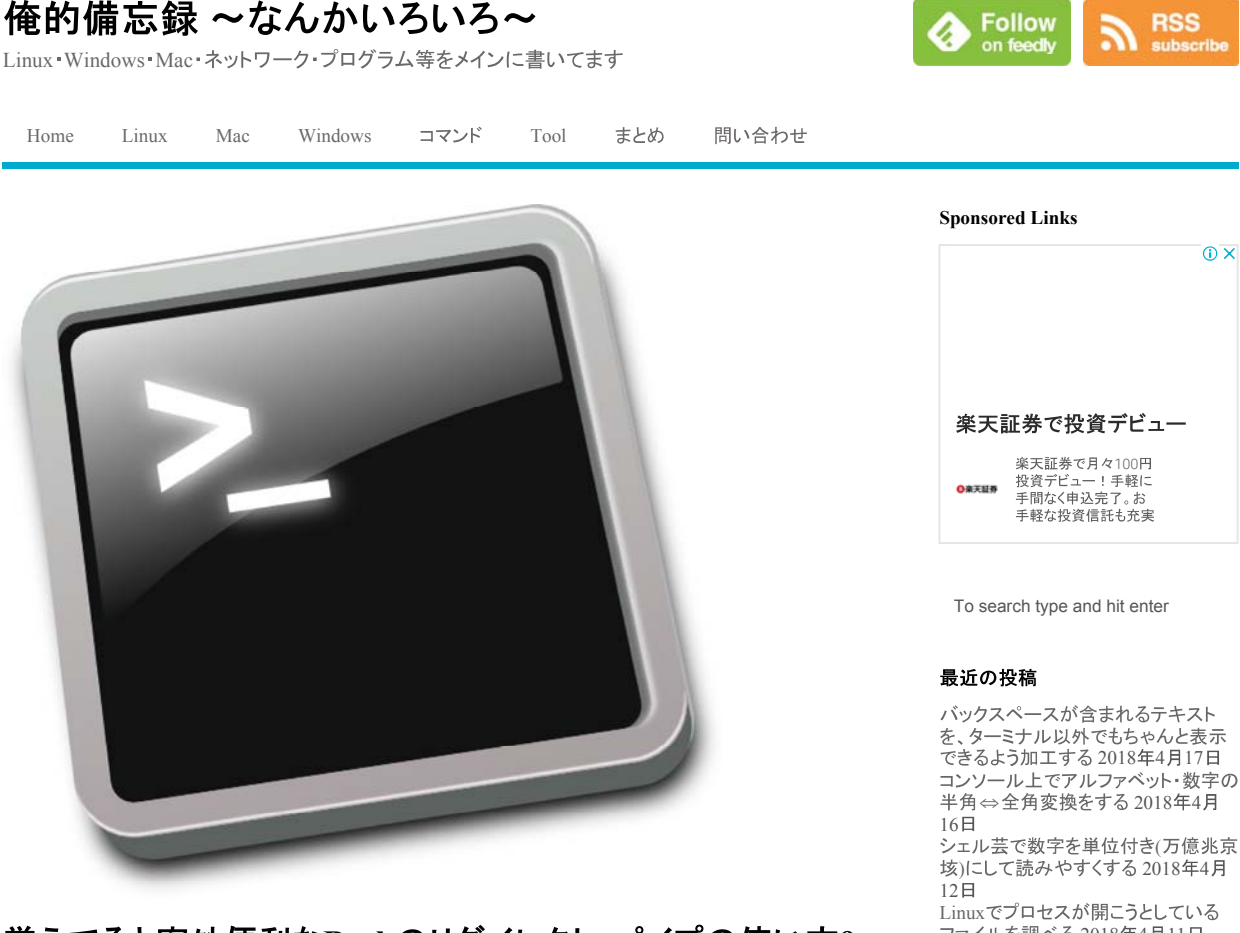

# 覚えてると案外便利なBashのリダイレクト・パイプの使い方9 個

 $①$  2016年2月29日  $□$  Apple  $②$  1 Comment

**3** Like 0  $\vee$   $\vee$  -  $\vdash$  **G+** Pocket

なんとなしにBashのリダイレクトとパイプについて調べてたので、後から確認しやすいようにまとめてみること にする。

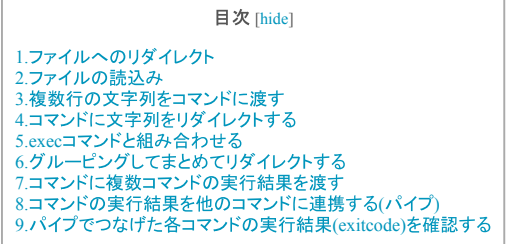

## **1.**

基本的な使い方。コマンドの実行結果をファイルにリダイレクトする事で、上書きや追記をさせることが出来 る。 こ。<br>これについては、UNIX系OSに慣れていない人でもよく知っている事だろう。 「>」で上書き(ファイルの既存内容は削除される)、「>>」で追記書き込みが行われる。

1 │ コマンド > ファイル # 」<br>2 │ コマンド >> ファイル #

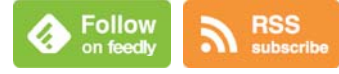

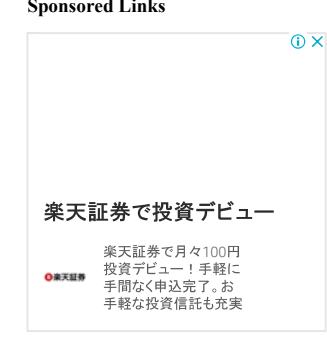

を、ターミナル以外でもちゃんと表示 こ、。<br>できるよう加工する 2018年4月17日<br>コンソール上でアルファベット・数字の

垓)にして読みやすくする 2018年4月

ファイルを調べる 2018年4月11日 第35回シェル芸勉強会に参加してき ました(復習) 2018年4月10日

## カテゴリ

Apple awkCentOS CUI

Debian GaleraCluster Gentoo Graylog grep GUI HP-UX Linux

Mac MariaDB Microsoft

NixOS PowerShell Proxmox Python

sed ShellScript Solaris ssh Teraterm Tool Ubuntu UNIX VMware

ESXi Vyatta Vyos Webサービス Webベース

Windows その他まとめ クラウドコ マンドセキュリティデータベー

ス ネットワーク プログラミング言語 ロ グ管理 仮想 監視 豆知識

## よく見られているページ

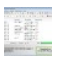

LAN内で使われているIPア ドレスを調べる6つの方法 (Linux/Windows)

これだけは最低限おさえて おきたいTeratermの便利な 機能8個

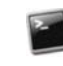

Linux/UNIXで文字列から 特定部分(右から・左から何 個、〇〇~〇〇まで)を抜き<br>出すコマンド

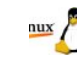

findコマンドで覚えておきた い使い方12個(+1個)

# 覚えてると案外便利なBashのリダイレクト・パイプの使い方9個 | 俺的備忘録 ~なん... 2/7 ページ

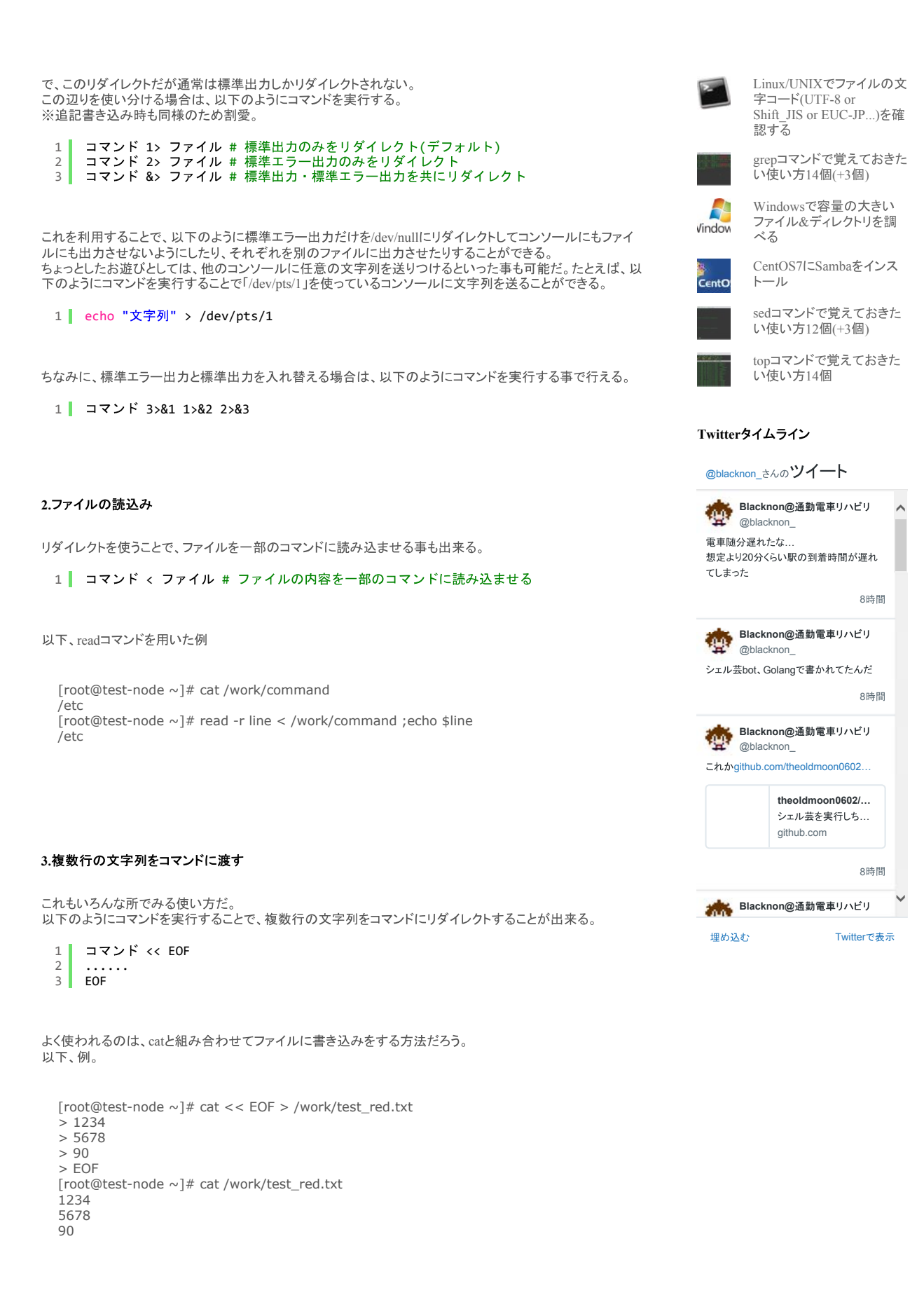

ここで記述されているEOFというのは処理終了の判定文字列となる。 ここではEOFと記述しているが、他の文字列でも構わない。

なお、Tabなどを入力したい場合は、以下のようにコマンドを実行する。

1 2 3 コマンド <<- EOF ...... EOF

# **4.**

以下のように指定することで、コマンドに文字列をリダイレクトする事も出来る。

1 コマンド <<< "文字列"

例えば、catコマンドに文字列を送ることでechoと同じような処理を行わせる事ができる。 (日常で使うかわからないけど)

[root@test-node ~]# cat <<< "This Server is \$(hostname)." This Server is test-node.

#### **5.execコマンドと組み合わせる**

execコマンド(forkせずにコマンドを実行する)と組み合わせる事で、エラーのリダイレクト設定をそのセッション 内では継続させるような事もできる。<br>(ただし、PS1などがコンソールに出力されない状態になる場合もあるので、シェルスクリプト内でしか使えない と思われる)

以下、簡単にまとめ。

●セッション中は永続的に標準エラー出力を指定したファイルにリダイレクトする

1 | exec 2>ファイル # セッション中は永続的に標準エラー出力を指定したファイルにリダイ↓<br>く

[root@test-node ~]# cat /work/test\_sh.sh exec 2>/tmp/error\_test greew grep 'aaa' /etc/hogeghogege [root@test-node ~]# sh /work/test\_sh.sh [root@test-node ~]# cat /tmp/error\_test /work/test\_sh.sh: 行 2: greew: コマンドが見つかりません grep: /etc/hogeghogege: そのようなファイルやディレクトリはありません

●ファイルを読込む

1 exec 3<ファイル

[root@test-node ~]# exec 3</etc/fstab  $[root@test-node ~ \sim ]$ # grep "" <&3 # # /etc/fstab # Created by anaconda on Sun Jan 3 08:46:04 2016 # # Accessible filesystems, by reference, are maintained under '/dev/disk' # See man pages fstab(5), findfs(8), mount(8) and/or blkid(8) for more info # /dev/mapper/centos-root / xfs defaults 0 0 UUID=461b7464-714d-4a8b-9f63-19fe0482887f /boot xfs defaults 0 0 /dev/mapper/centos-home /home xfs defaults 0 0 /dev/mapper/centos-swap swap swap defaults 0 0 [root@test-node ~]# grep "" <&3 [root@test-node ~]#</pre>

●ファイルへ書き込む

1 exec 3>ファイル

[root@test-node ~]# exec 3>/tmp/3teest  $[root@test-node ~ y]$ # echo "aaaaaaaaa" >&3

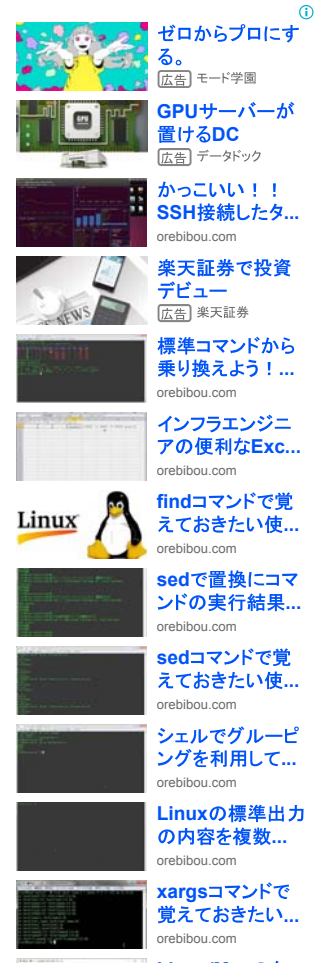

**Linux/Mac** ミナルで使える... orebibou.com

 $\odot$ 

[root@test-node ~]# cat /tmp/3teest aaaaaaaa

●ファイルへ書き込み・読込みを行う

```
1 exec 3<>ファイル
```

```
[root@test-node ~]# exec 3<>/tmp/3test 
[root@test-node ~]# echo "aaaaaaaa" >&3 
[root@test-node ~]# 
[root@test-node ~]# exec 3<>/tmp/3test 
[root@test-node ~]# grep "" <&3 
aaaaaaaa
```
●指定ポートに対し通信する

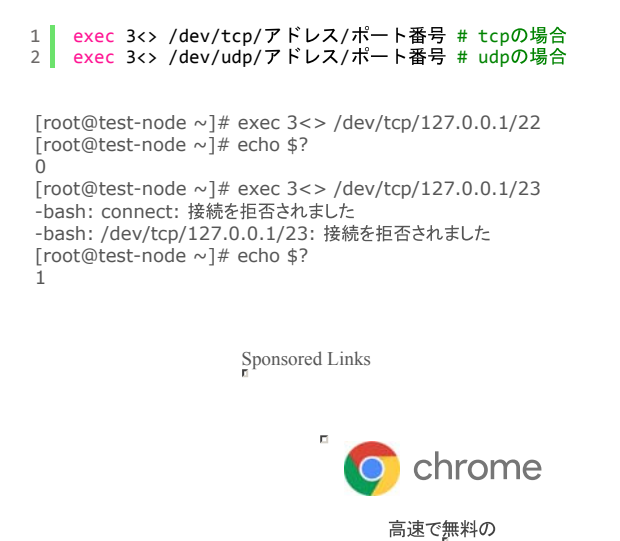

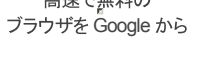

# **6.**

前にもここで書いた事があるが、「()」もしくは「{}」でコマンドを囲むことでまとめてリダイレクトさせることが出 来る。

```
[root@test-node \sim]# (echo aaa;echo bbb) > /tmp/aaa123
[root@test-node \sim]# cat /tmp/aaa123
aaa 
bbb 
[root@test-node ~]# 
[root@test-node \sim]# { echo aaa;echo bbb; } > /tmp/aaa123_2
1 | (コマンド1;コマンド2;...)> ファイル # サン<br>2 | { コマンド1;コマンド2;...; } > ファイル #
```

```
[root@test-node ~]# cat /tmp/aaa123_2 
aaa 
hh
```
7.コマンドに複数コマンドの実行結果を渡す

```
一つのコマンドの実行結果を渡すだけなら「(パイプ)」でいいのだが、時には複数コマンドの実行結果を渡し
たい時だってある。
.その場合は、シェル芸勉強会などではよく見かけるのだが、以下のようにリダイレクトさせればよい。<br>(一応、この機能には「Process Substitution」という名前が付いているらしい)
```
1 コマンド <(コマンド)

複数ある場合は、そのままスペース区切りで続けて記述すれば良いだけだ。

```
1 コマンド <(コマンド) <(コマンド)
```

```
[root@test-node ~]# cat /work/test_sort1 
2 dddddd 
1 aaaaaa 
5 bbbbbb 
6 gfgfgr 
[root@test-node ~]# cat /work/test_sort2 
6 gfgfgr 
4 bbbbbb 
1 aaaaaa 
3 cfffff 
[root@test-node ~]# sort /work/test_sort1 
1 aaaaaa 
2 dddddd 
5 bbbbbb 
6 gfgfgr 
[root@test-node ~]# sort /work/test_sort2 
1 aaaaaa 
3 cfffff 
4 bbbbbb 
6 gfgfgr
[root@test-node ~]# diff <(sort /work/test_sort1) <(sort /work/test_sort2) 
2,3c2,3 
< 2 dddddd
< 5 bbbbbb --- > 3 cfffff
> 4 bbbbbb
```
#### 8.コマンドの実行結果を他のコマンドに連携する(パイプ)

流石にこれは説明しなくてもいいだろう。 コマンドの実行結果をパイプで繋げる事で連携していく、UNIX系OSのシェルなら大体持っている機能だ。

1 コマンド | コマンド

[root@test-node ~]# grep "" /work/hostname\_\* /work/hostname\_aaa\_000.txt:aaa\_000 /work/hostname\_aaa\_001.txt:aaa\_001 /work/hostname\_aaa\_002.txt:aaa\_002 /work/hostname\_aaa\_003.txt:aaa\_003 /work/hostname\_aaa\_004.txt:aaa\_004 /work/hostname\_aaa\_005.txt:aaa\_005 /work/hostname\_bbb\_000.txt:aaa\_000 /work/hostname\_bbb\_001.txt:aaa\_001 /work/hostname\_bbb\_002.txt:aaa\_002 /work/hostname\_bbb\_003.txt:aaa\_003 /work/hostname\_bbb\_004.txt:aaa\_004 /work/hostname\_bbb\_005.txt:aaa\_005 [root@test-node ~]# grep "" /work/hostname\_\* | grep aaa\_000 /work/hostname\_aaa\_000.txt:aaa\_000 /work/hostname\_bbb\_000.txt:aaa\_000

なお、bash4.1以降の場合だと、以下のようにコマンドを実行することで標準エラー出力を渡す事も出来るよう<br>になったようだ。

1 コマンド |& コマンド

[root@test-node ~]# grep "" /work/hostneme\_\* grep: /work/hostneme\_\*: そのようなファイルやディレクトリはありません [root@test-node  $\sim$ ]# [root@test-node ~]# grep "" /work/hostneme\_\* | sed 's/work/aaaa/g' grep: /work/hostneme\_\*: そのようなファイルやディレクトリはありません  $[root@test-node ~ | #$ 

[root@test-node ~]# grep "" /work/hostneme\_\* |& sed 's/work/aaaa/g' grep: /aaaa/hostneme\_\*: そのようなファイルやディレクトリはありません

#### 9.パイプでつなげた各コマンドの実行結果(exitcode)を確認する

パイプでつなげた場合、途中のコマンドでエラーが出てもecho \$?ではパイプの最後にあるコマンドの結果し か表示されない。 .<br>各コマンドのexitcodeを取得する場合は、bash変数のPIPESTATUSから取得すると良いだろう。

#### 1 echo \${PIPESTATUS[@]}

[root@test-node ~]# grep "" /euc |& sed 's/euc/aaa/g' grep: /aaa: [root@test-node ~]# echo \${PIPESTATUS[@]}  $\frac{1}{2} 0$ 

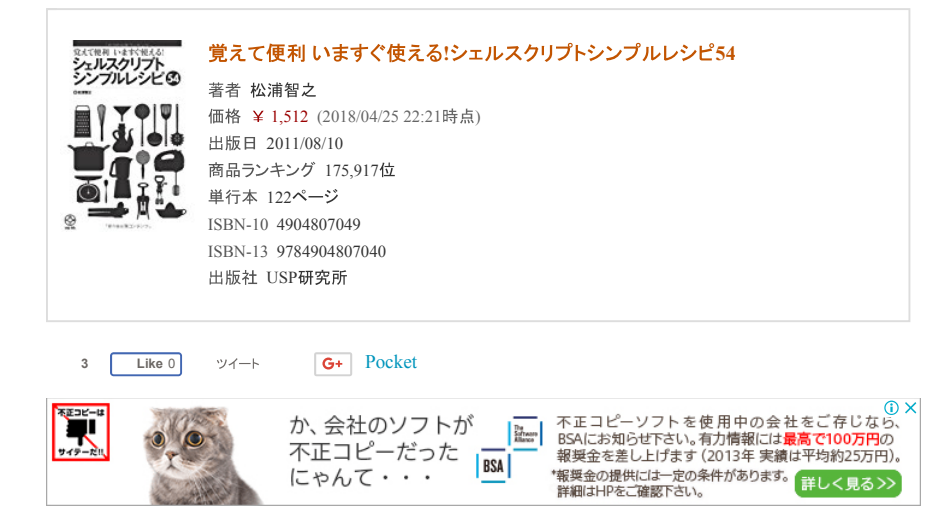

#### **Written by blacknon**

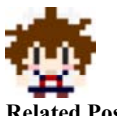

インフラエンジニア(…のつもり)。仕事で使うならクライアントはWindowsよりはUNIXの方が<br>好き。大体いつも眠い。

#### **Related Posts**

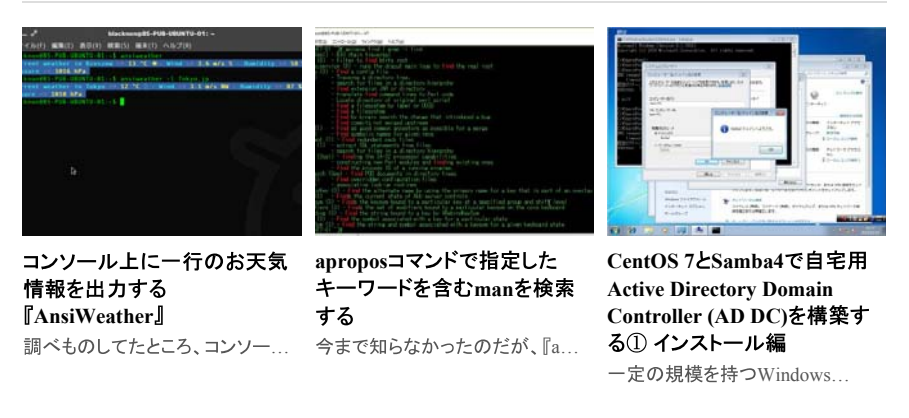

#### **This article has 1 comments**

Pingback: シェルスクリプト入門 中級編 | Full Stack Enginear

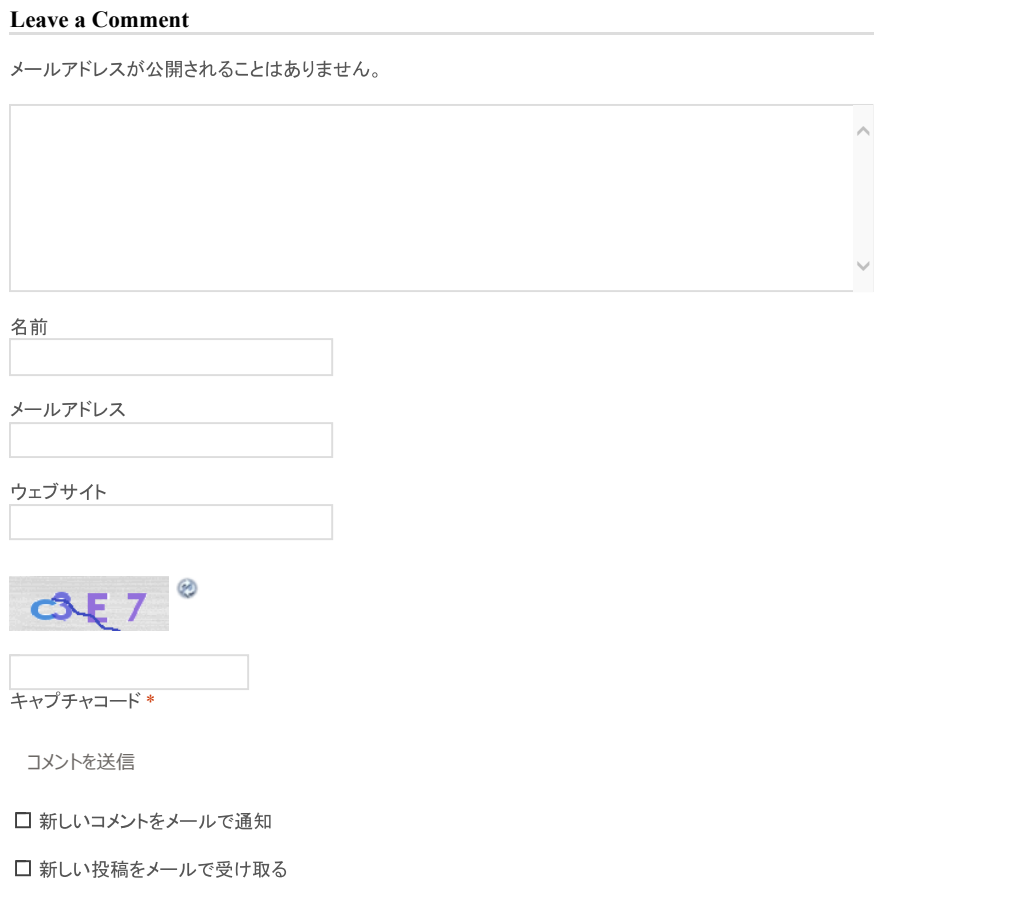

◎ CentOS 7にZabbix 3.0をインストールしてみる インコン アンディー アンディー Linux/UNIXで文字列から特定部分(右から・左から何個、〇〇〜〇〇まで)を ◎<br>● 抜き出すコマンド

# タグ

AIX Apple awk CentOS CUI Debian GaleraCluster Gentoo Graylog grep HP-UX KVM Linux Mac MariaDB Microsoft NixOS PowerShell Proxmox Python sed ShellScript Solaris SSH Teraterm Tool Ubuntu UNIX VMwareESXi Vyatta VyOS Web $\leftarrow$ z Windows  $\rightarrow$ j $\rightarrow$ ド セキュリティデータベース ネットワークプロ グラミング言語 ルータログ管理 仮想 大量構築 監視 豆知識

カテゴリー

Apple awkCentOS CUI Debian GaleraCluster Gentoo Graylog grep GUI HP-UX Linux Mac MariaDB Microsoft NixOS PowerShell Proxmox Python sed ShellScript Solaris ssh Teraterm Tool Ubuntu UNIX VMware ESXi Vyatta Vyos Webサービス Webベース Windows その他 まとめ クラウド コマンド セキュリティデータ ベース ネットワーク プログラミング言語 ログ管理仮 想 監視 豆知識

Powered by 俺的備忘録 ~なんかいろいろ~